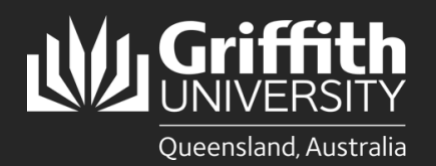

Queensland, Australia

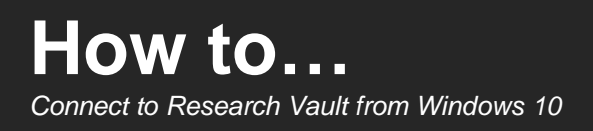

## **Introduction**

The Griffith Research Vault provides archival storage of digital data that is infrequently used, but stored for long-term retention.

Once you have been provided access to a Research Vault folder "{Share name}" you will need to follow these instructions to map a drive to connect from your Windows 10 computer.

## **IMPORTANT:**

When entering Griffith credentials always login using *staff\sNumber* (e.g. staff\s123456) and your portal password. If connecting from home, you must connect using [Griffith VPN.](https://intranet.secure.griffith.edu.au/computing/remote-access/virtual-private-network) You can only connect from a home/personal computer if it complies with your research ethics.

## **Step 1: Map network drive for Research Vault**

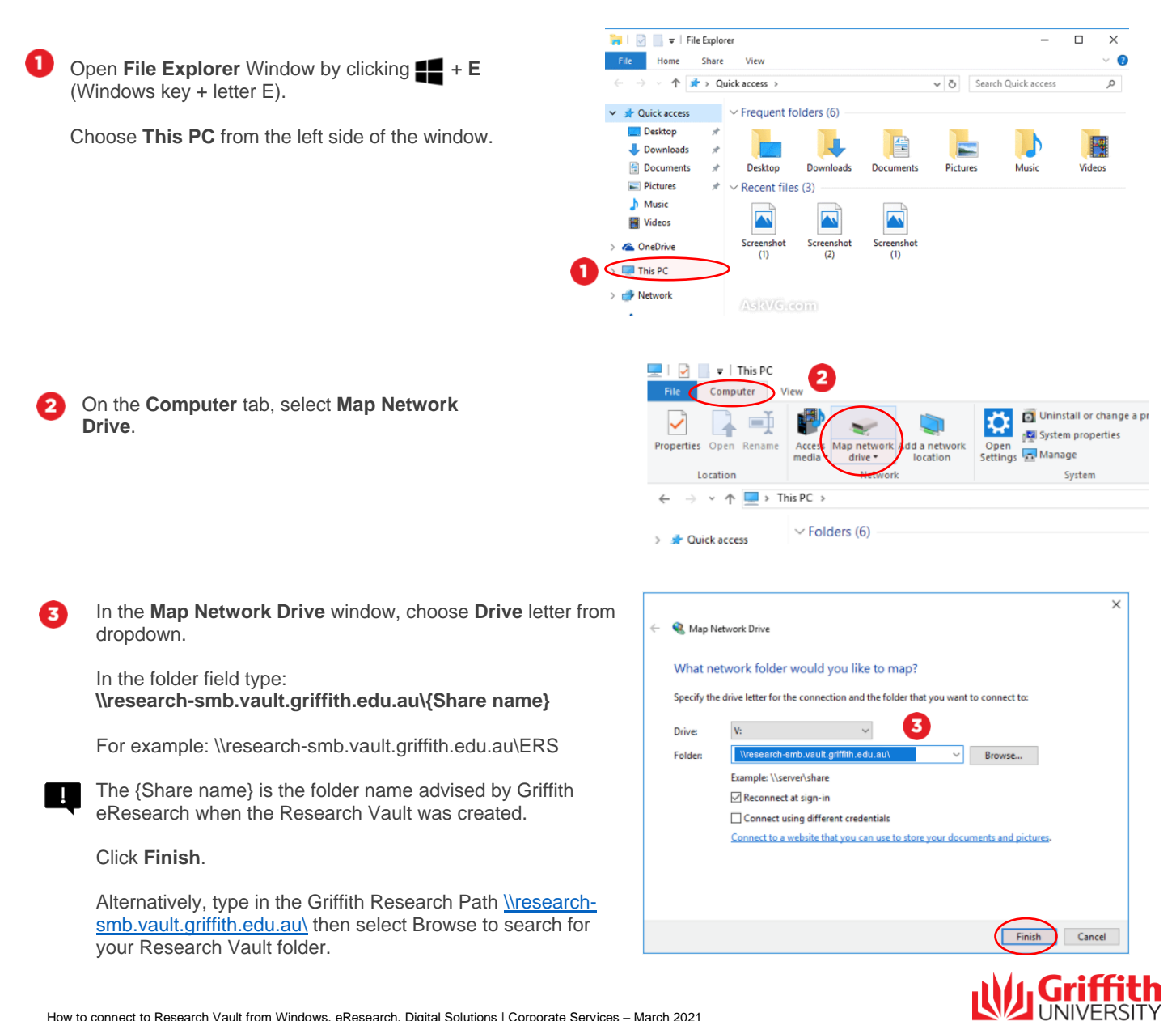

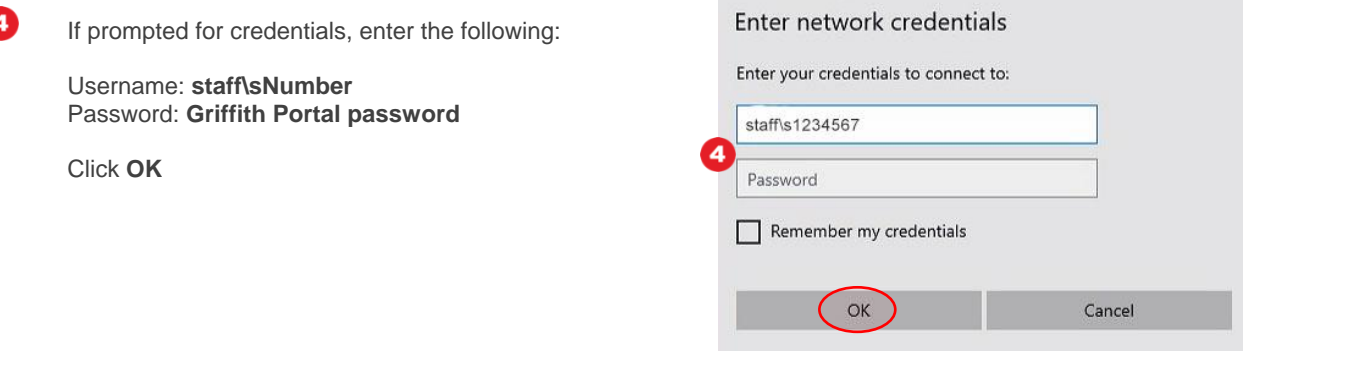

You will then be able to access your 6 Research Vault from your Windows Computer.

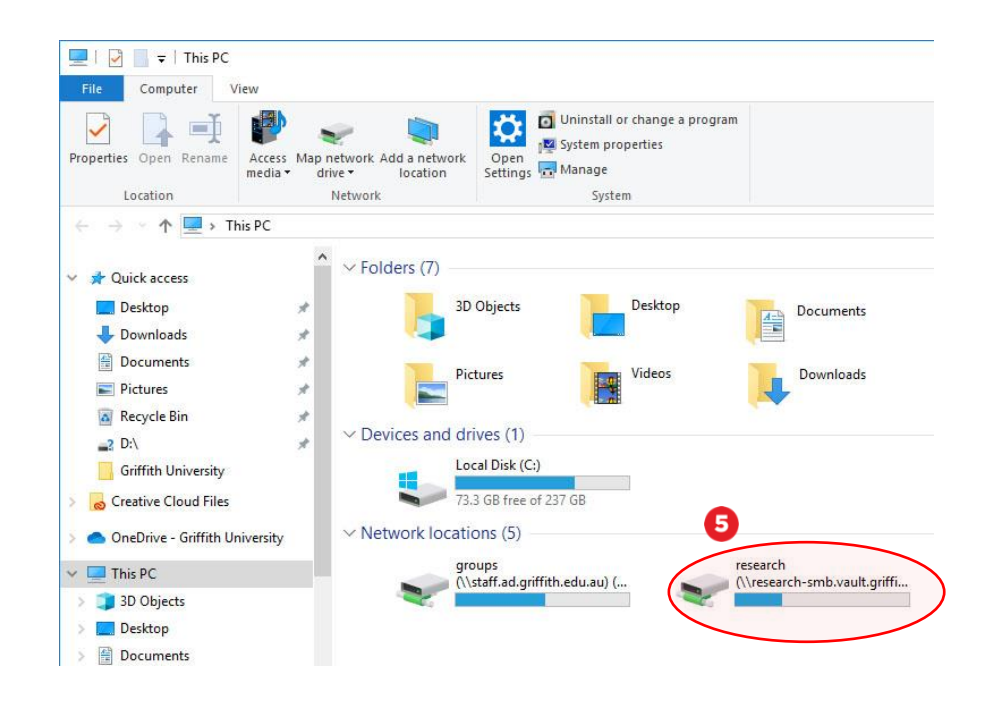

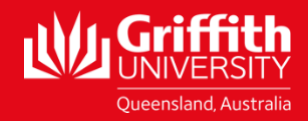